# **CARDIGAN**

# **MODEL A-06**

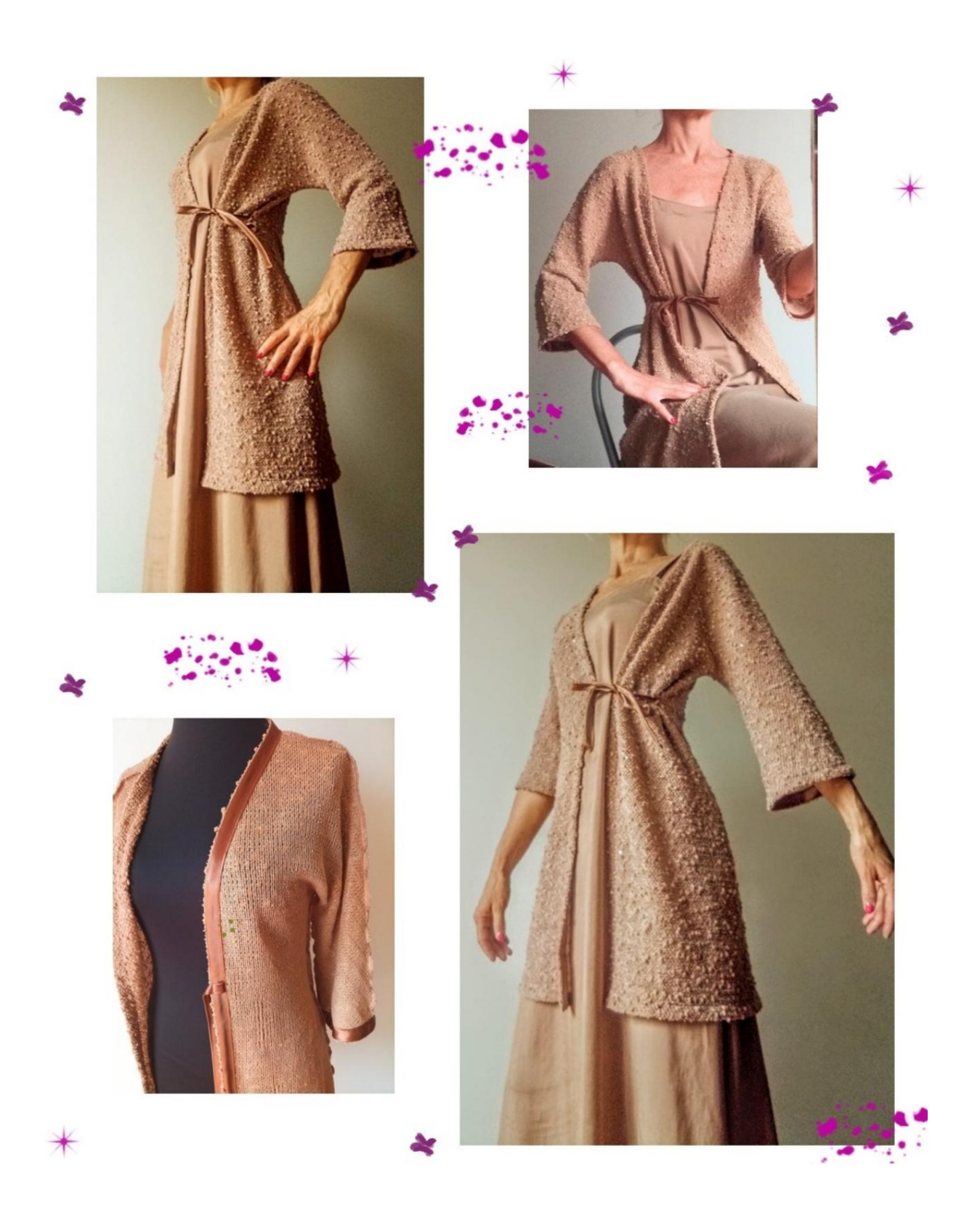

### **DESCRIPTION MODEL A-06**

Knitted cotton cardigan, very soft and yielding.

The line of the model is slim, with a slight wearability on the bust and waist.

Four-fifths length sleeve, flared at the bottom.

Closed by a strap a few cm above the waist (the position is suggested with a marker in the shape of a small square).

All edges around the design are finished with 2cm wide satin bias tape, as seen in the photo below.

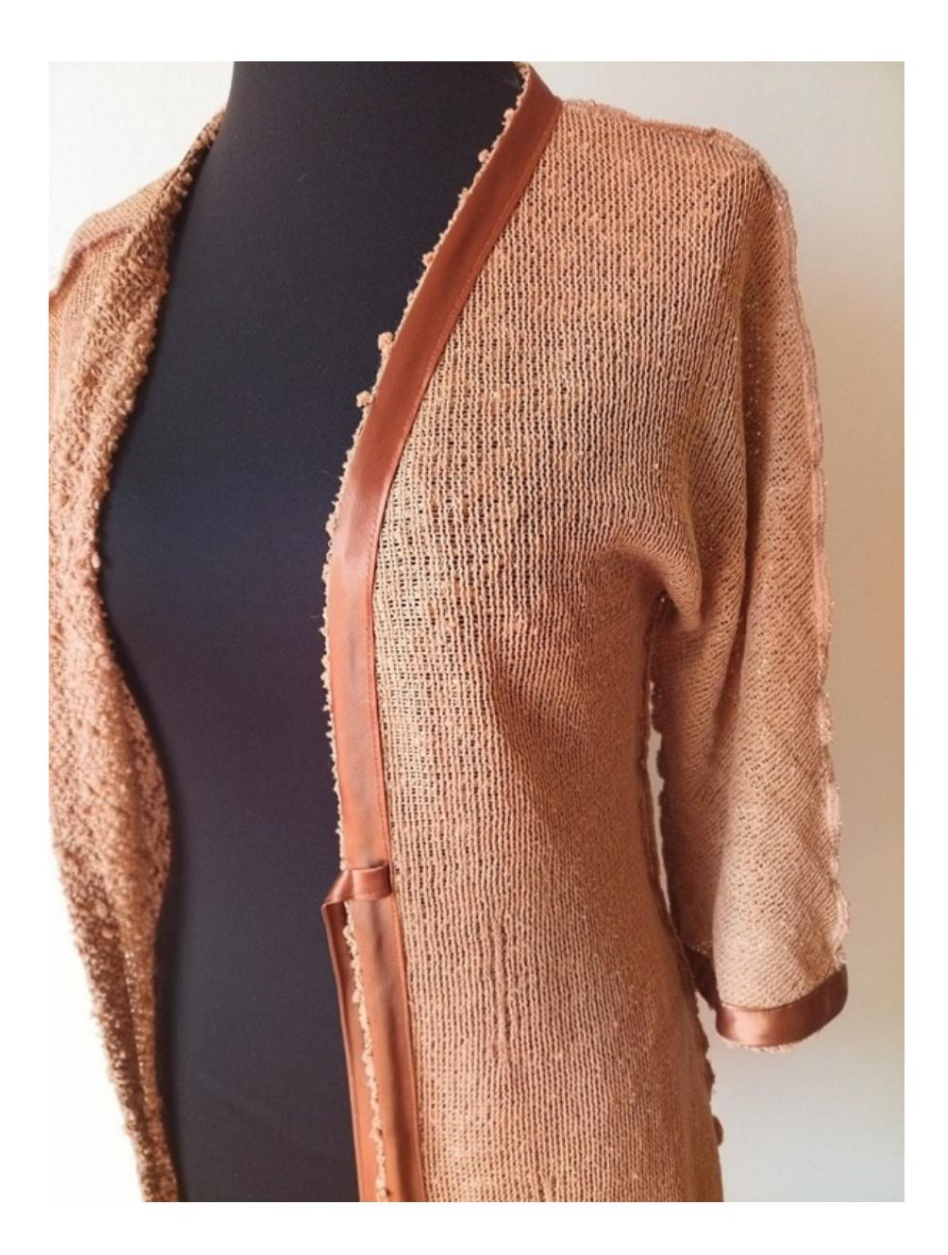

#### **VERY IMPORTANT FOR THE REALIZATION OF THE MODEL IS TAKING THE MEASUREMENTS.**

On the MEASUREMENT, Selecting: Show mannequin for page , a dummy is displayed.

Selecting a box for entering measurements, for example Person Height, indicates how to correctly take this height.

The Chest Circumference is **very** important, taken as indicated by the Show Mannequin by Measurements option.

Your Measurements must be entered as requested, then it is the TittiCad program that processes them so that the original proportions of the model chosen by you adapt to your measurements.

**THE A-06 MODEL** IS COMPOSED OF THE FOLLOWING SET OFF:

## n.1 HALF IN FRONT n.2 HALF IN BACK

### **Note:**

The pattern already includes seam allowances.

## **MATERIAL REQUIRED FOR THE REALIZATION OF THIS MODEL**

- 1. Fabric, we recommend a cotton, wool, linen jersey, quantity see following page.
- 2. Sewing machine thread.
- 3. Satin or cotton bias tape 2 cm high, for the quantity you must measure the perimeter of your model.

### **PATTERN ON FABRIC AND QUANTITY OF FABRIC NECESSARY**

There are 2 possible cases, depending on whether you are using the TittiCad Program (installed on your PC), or the Online Pattern Making Service (present on the website www.titticad.com):

- TittiCad program: By opening the PRINT page and selecting the **Arrangement on fabric**  item from the "List of Available Prints", a suggestion is displayed on how to position the model on the fabric.

- [Online Patterns of www.titticad.com: A](https://www.titticad.com/cartamodelli-online)fter

entering the measurements and requesting the Free Preview, it is shown at the bottom of the page **Arrangement on fabric and required fabric length.**

The vertical arrow indicates the quantity of fabric required, while the horizontal arrow indicates the width of the fabric, it can be double fabric (when 75cm is indicated) or single fabric (when 150cm is indicated).

It is recommended to always take a little more (10-15 cm)

## **PACKAGING TIPS**

### **Pattern preparation**

[How to assemble TittiCad pattern.](https://www.devcad.com/tc_online/tutorial.asp?nome=assemblaggio_a4)

### **First steps in the packaging**

[2-3 Things to know about fabric before placing pattern on fabric.](https://www.devcad.com/tc_online/tutorial.asp?nome=primi_passi_1)

[How to place pattern on fabric.](https://www.devcad.com/tc_online/tutorial.asp?nome=primi_passi_2)

[Mark the outline of the pattern and assemble a front with a back.](https://www.devcad.com/tc_online/tutorial.asp?nome=primi_passi_3)

**Specific video tutorials for this model**

[How to apply bias tape to the bottom of a jacket.](https://www.devcad.com/tc_online/tutorial.asp?nome=sbieco_fondo_giacca)

[How to apply bias on the front opening of a jacket.](https://www.devcad.com/tc_online/tutorial.asp?nome=sbieco_apertura_giacca)

Same technique to apply bias tape to the bottom of the

sleeve. [How to apply bias tape to the bottom of the trousers.](https://www.devcad.com/tc_online/tutorial.asp?nome=sbieco_fondo_pantalone)

For all the video tutorials on the packaging, click the

link below: www.titticad.com/package